Robust identification of orthologues and paralogues for microbial pan‐genomics using GET\_HOMOLOGUES: a case study of pIncA/C plasmids

Pablo Vinuesa<sup>1\*</sup> and Bruno Contreras-Moreira<sup>1,2,3\*</sup>

1 Centro de Ciencias Genómicas, Universidad Nacional Autónoma de México, Cuernavaca, Morelos, Mexico.

2 Fundación ARAID, Zaragoza, Spain.

3 Estación Experimental de Aula Dei, Consejo Superior de Investigaciones Científicas (EEAD-CSIC). Avda. Montañana, 1005, 50059 Zaragoza, Spain.

\* To whom correspondence should be addressed. Tel: (+34) 976716089, (+52) 7773175867; Fax: (+34)976716145, (+52) 7773175581 ; Email: vinuesa@ccg.unam.mx, bcontreras@eead.csic.es

#### **Abstract**

GET\_HOMOLOGUES is an open source software package written in Perl and R to define robust core- and pan-genomes by computing consensus clusters of orthologous gene families from whole genome sequences using the bidirectional best-hit, COGtriangles and OrthoMCL clustering algorithms. The granularity of the clusters can be fine‐tuned by a user‐configurable filtering strategy based on a combination of blastp pairwise alignment parameters, hmmscanbased scanning of Pfam domain composition of the proteins in each cluster and a partial synteny criterion. We present detailed protocols to fit exponential and binomial mixture models to estimate core‐ and pan‐genome sizes, compute pan‐genome trees from the pan‐ genome matrix using a parsimony criterion, analyze and graphically represent the pan‐genome structure and identify lineage‐specific gene families for the 12 complete pIncA/C plasmids currently available in NCBI's RefSeq. The software package, license and detailed user manual can be downloaded for free for academic use from two mirrors:

http://www.eead.csic.es/compbio/soft/gethoms.php and

http://maya.ccg.unam.mx/soft/gethoms.php.

Key Words: orthologs, paralogs, pan‐genomics, comparative genomics, bacterial genomes, pIncA/C plasmids, core‐genome, pan‐genome, software, open‐source

Running head: GET\_HOMOLOGUES: software for robust microbial pan-genomics

#### **1 Introduction**

The advent of next‐generation sequencing (NGS) technology has recently boosted the number of genome sequencing projects publicly available [1]. This trend empowers comparative genomics and pan‐genomics approaches to genome analysis, motivating the development of more and better software tools for these tasks. Early within‐species genome comparisons, such as those performed by the group of Fred Blattner on three *Escherichia coli* strains with contrasting ecological niches (the commensal K12, the uropathogen CFT073 and entherohemorrhagic EDL933), revealed an extensive "mosaic" genome structure [2]. They determined that only 39% of their combined proteomes were shared by all three strains. However, they found that the strains maintained remarkable synteny in the common, vertically inherited genome backbone, which is interrupted by the insertion of genomic islands that are acquired by horizontal gene transfer. Genes on these islands were found to be largely responsible for defining the lifestyles and niches of the strains. Three years after this landmark paper, Tettelin and colleagues were the first to introduce the concept of of the pan-genome, the collective genetic repertoire of a certain species, developing first computational strategies to estimate its size [3]. Ever since, the microbial pan‐genome has been a key topic in microbial genomics, as it has profound implication on how we understand bacterial evolution, niche adaptation and population structure, with strong practical implications in areas such as epidemiology and vaccine development [4].

Here we present a detailed tutorial on the use of the open-source GET\_HOMOLOGUES software package [5] , demonstrating some of its bioinformatic, statistical and graphical capabilities for microbial pan‐genomics. Protocols are provided to define robust orthologous gene families, fit exponential and mixture models to estimate core‐ and pan‐genome sizes, analyze and graphically represent the pan‐genome structure and identify lineage‐specific gene families for the 12 complete pIncA/C plasmids currently available in NCBI's RefSeq [6].

The package is released under a GNU Genaral Public License and is written mainly in Perl and R. GET\_HOMOLOGUES is highly configurable, runs on UNIX, MacOSX and Linux operating systems and was designed to take advantage of multiprocessor machines and computer clusters to distribute time‐consuming blast+ [7] and HMMER3 [8] jobs. If constrained by RAM, the software implements the possibility to write data structures temporarily to disk using BerkeleyDB. Together these features make it possible to analyze large datasets of hundreds of microbial genomes on a dedicated server. Smaller sets up to ~50 bacterial genomes can be analyzed on a modern commodity desktop or laptop in reasonable time [5]. It automatically computes homologous gene families based on three alternative and well‐established reciprocal BLAST hit algorithms (RBHAs): our own implementation of the bidirectional best‐hit (BDHB) algorithm [5], COGtriangles [9] and OrthoMCL [10]. RBHAs are heuristic in nature [11, 12], but have been recently shown to produce highly accurate orthologous gene clusters when compared with tree‐based methods, which are generally prohibitive for large datasets due to the computational burden they impose [13].

The GET\_HOMOLOGUES package bundles several auxiliary scripts to facilitate the interrogation of homologous gene clusters, computation of pan‐genome sets and pan‐genome trees based on the pan‐genomic presence‐absence matrix. A unique feature of the software is its capacity to compute consensus core‐ and pan‐genomes, that is, to define these genome sets based on the joint evidence of any combination of the three above-mentioned clustering algorithms. This generates very robust, although conservative clusters. The tightness of the clusters generated by each algorithm can be fine‐tuned by controlling key blast parameters such as percentage overlap and identity of pair-wise alignments and E-score cut-off value. It is also possible to make orthologous gene clusters even more stringent by imposing a partial synteny criterion and/or by scanning the Pfam domain composition of the clusters using hmmscan of the HMMER3 package. Several auxiliary scripts are provided for the statistical and graphical analysis of core and pan‐genomes, which can fit both exponential and binomial

mixture models to the data to estimate the sizes of the core and pan‐genomes [3, 14, 15]. The package also bundles an installation script that takes care of the installation of most external dependencies, including the downloading and formatting of the latest Pfam database required by hmmscan for domain‐scanning of proteins. A detailed manual with > 40 pages documenting all the software's features and options makes the use of GET\_HOMOLOGUES reasonably userfriendly.

To demonstrate some of the key features and capabilities of GET\_HOMOLOGUES, we present detailed protocols on the use of the main script get\_homologues.pl and several auxiliary scripts bundled with the package to compute robust core‐ and pan‐genome sets of 12 large, broad‐host‐range bacterial resistance plasmids of the IncA/C incompatibility group (pIncA/C) [16, 17, 18, 19], statistically estimate the size of their core and pan‐genomes, graphically visualize the structure of the pan‐genome and identify genes specifically found in the two plasmids containing the *bla*NDM‐1 (New Delhi metallo‐beta‐lactamase‐1) gene [20]. The encoded protein is one of the most recently reported metallo‐enzymes conferring resistance to all beta-lactams, including carbapenems, the last drug type in this class conferring nearly universal, anti Gram‐negative activity until the recent appearance of carbapenemases [21]. To make things worse, carbapenemase‐producing bacteria are typically multi‐drug resistant (MDR) or even pan‐resistant [22], making the emergence and rapid spread of NDM a worldwide public health concern [18, 23]. Different plasmids, including those of the A/C incompatibility group are largely involved in the rapid spread of NDM and other resistance genes such as  $bla_{CYM-2}$ , tetA, flo, and sul [16, 18].

#### **2 Materials**

The protocol depends on the installation of the GET\_HOMOLOGUES software package [5] on a UNIX, MacOSX or Linux box. For larger datasets (> 50 fully sequenced bacterial genomes), the software is best run on a multiprocessor machine, with 8 GB of RAM or more, or on a Linux computer cluster. For the demo dataset analyzed herein, a standard commodity laptop or desktop with 2 cores and 1 GB of RAM will suffice. The package is freely available for academic purposes, but not for commercial or military use, as detailed in the license agreement, which can be found along with the software from two mirror servers: http://maya.ccg.unam.mx/soft/gethoms.php (Mexico) and http://www.eead.csic.es/compbio/soft/gethoms.php (Spain). Additionally the user will need to download the GenBank files for the selected pIncA/C plasmids, also available as a compressed tar file from the URL provided below:

http://maya.ccg.unam.mx/soft/protocols\_gethom/methMolBiol2014\_get\_homologues.tgz

Section 3.1 provides detailed methods on how to unpack this file, which also contains all the code and auxiliary scripts used in this chapter.

2.1 Typographical conventions. Monospaced text will be used for all commands to be issued by the user, as well as directory names, program names and output. The command prompt will be represented with the \$ symbol.

3. Methods

3.1 Downloading selected pIncA/C plasmids GenBank files using NCBI's Entrez system.

The easiest way to get the GenBank files required for the protocols in this chapter is to download them from the URL provided below. Create a directory named pIncAC/ to store the files, move into it and use the following command to fetch the file:

# Make the directory, cd into it and save its path for easy access later on \$ mkdir pIncAC && top\_dir=\$(pwd) && cd pIncAC \$ gbk\_dir=\$(pwd) \$ wget –c http://maya.ccg.unam.mx/soft/protocols\_gethom/methMolBiol2014\_get\_homologues.tgz unpack the  $*$ tgz file and view the new directory's contents with the following

## command:

\$ tar –xvzf methMolBiol2014\_get\_homologues.tgz && ls

## 3.2 Installing GET\_HOMOLOGUES and its external dependencies

After downloading the package from the closest of the above‐mentioned mirrors you will have to unzip and unpack it, change into the get\_homologues / directory and launch the install script with the following command issued from your terminal: \$ tar xvfz get\_homologues\_X.Y.tgz; cd get\_homologues\_X.Y; ./install.pl

Note that X.Y has to be changed to the actual distribution version you downloaded. Please follow the indications provided by the installation script in case some required dependency is missing. They should be enough to assist you with the installation of dependencies. The protocols presented below require a full installation of the external dependencies, which includes R and the latest version of the Pfam‐A database [24]. Read section 2 of the manual (bundled with the distribution) if you need additional help on the installation process.

# 3.3 Computing orthologous gene clusters for pIncA/C plasmids using the BDBH algorithm under default settings

We are now set to proceed with the actual calculations. The aim of this protocol is to compute orthologous gene clusters or families using the main script get\_homologues.pl and its default clustering method (BDBH) under default

parameter values. This is intentionally kept simple in order to focus the reader's attention on the basic computational steps involved in the whole process. Make sure that you are working in the parental directory (one directory above) of  $pIncAC/$ , the directory in which we stored the GenBank files (section 2.1). To display the program's help menu simply type (see Note 2):

\$ cd \$top\_dir

\$ get\_homologues.pl

Let's start by running a standard BDBH analysis with default parameter values (75% pairwise alignment coverage  $[-C \ 75]$ , E-value = 1e-05  $[-E \ 1e-05]$ , using two threads or cores [-n 2] and retaining only clusters that contain at least one representative protein from each proteome analyzed [–t

number of proteomes], running the analysis on the local machine  $[-m \text{ local}]]$ . This is as simple as issuing the following command from your terminal prompt:

\$ get\_homologues.pl -d pIncAC

The get\_homologues.pl script will start extracting the CDSs from the GenBank files to generate replicon/genome‐specific multi‐FASTA files at the protein level (their proteomes; see Note 3) , with sequences uniquely numbered to allow re‐using of results if new proteomes are added . These are copied into a new directory named as the directory with the source GenBank files plus a '\_homologues' suffix (pIncAC\_homologues/ in our example). The script will then use these FASTA‐ formatted proteomes to generate blast databases by automatically calling makeblastdb from the blast+ package [7]. Next blastp will be called to make an all‐against‐all blastp search, splitting jobs among the available threads. If your computer has more cores, you can use  $-n <sub>1</sub> <sub>0</sub>$   $of <sub>1</sub> <sub>0</sub>$   $ces <sub>1</sub> <sub>0</sub>$   $use > to <sub>0</sub>$  speed up the process. In preparation for identifying bidirectional best‐hits (BDBHs), the individual pair‐wise blast results are concatenated and sorted, so that all hits of a query are grouped together and ranked in terms of E‐value. Note that the BDBH algorithm requires a reference genome. If none is specified,  $qet\_homologues.p1$ will automatically select the smallest input file as the reference. The sorted blast table, which can be quite large, is then parsed in order to calculate alignment lengths, also managing hits with several multiple high scoring segments. The resulting file is indexed for faster posterior data access, storing the first and last hits of every query. The algorithm starts by finding inparalogues [25] in the reference genome. These are operationally defined as bidirectional BDBHs found within the same genome from which the query protein derives, that is, better within-genome hits (obviously excluding the query protein itself) that those found in any other genomes included in the analysis. The inparalogues of a second proteome are labeled next, before identifying BDBHs between the reference genome and this second one. This process is repeated until all non‐reference genomes were compared with the reference one, as depicted in Figure 3 of the manual. All BDBHs found outside the reference genome for a particular protein are added to a cluster, labeled according to the reference protein name and written to disk. Note that these clusters will contain at least one representative of each proteome. A cluster that contains more members (proteins) than the number of proteomes compared indicates the presence of inparalogues in at least some non‐reference proteomes. The BDBH clusters are all saved in a directory named in a fashion that makes it easy to identify the clustering algorithm and associated parameters used for that particular analysis. For example: EscherichiacolistrainSCEC2plasmidpSCEC2NC022377\_f0\_alltaxa\_algBDBH\_e0\_

indicates the name of the reference genome, that no %length‐difference within clusters filtering was applied ( $f0$ ), and that only clusters containing at least one member from all proteomes analyzed are considered. In our case that means that all clusters contain at least 12 protein sequences, one from each original proteome. Note that equivalent clusters of DNA sequences are also produced from input files if they are in GenBank format. These are therefore orthologous gene clusters, as defined by the BDBH algorithm. The flag e0 indicates that clusters with inparalogues were allowed (default behavior). How can we find out how many orthologous gene clusters were found and the number of protein sequences each one contains? This is easy to answer using basic shell filtering commands. Let's first change into the directory  $(cd)$ containing the blast results ( $pIncAC\_homologues/$ ) and explore its contents by issuing the following commands (lines preceded with a hash symbol are simply comments that are ignored by the shell command interpreter:

```
# cd into blast results directory and save its path in the variable $blast_dir 
$ cd pIncAC_homologues 
$ blast_dir=$(pwd) 
# explore contents by file extension names 
$ 1s | cut -d\. -f2 | sort | uniq -c
        1 cluster_list 
       1 EscherichiacolistrainSCEC2plasmidpSCEC2NC022377_f0_alltaxa_algBDBH_e0_ 
     216 gbk 
       1 tmp 
       1 txt 
# find which of those files are directories 
$ find . -type d 
        . /tmp ./EscherichiacolistrainSCEC2plasmidpSCEC2NC022377_f0_alltaxa_algBDBH_e0_
```
Take some time to explore the contents of the different files. Due to space constraints we can't explain the contents of all the intermediary files herein, but more information can be found in the manual. So lets cd into the directory containing the BDBH orthologous clusters obtained by running get\_homologues.pl under default

settings to explore the results in greater detail. Note that the output of some of the

commands is truncated or not shown, in order to save space and trees.

# cd into the BDBH clusters directory (default BDBH clusters) \$ cd EscherichiacolistrainSCEC2plasmidpSCEC2NC022377\_f0\_alltaxa\_algBDBH\_e0\_ # list contents (orthologous gene clusters) and count them \$ ls 1238\_repA.faa 1270\_hypothetical\_protein.faa 1241\_putative\_signal\_peptide\_peptidase\_SppA.faa 1271\_dsbc.faa 1242\_DsbA-like\_thioredoxin\_domain\_protein.faa 1287\_protein\_YbaA.faa ... output cut to save trees  $$ 1s$  | wc  $23$  684 # how many genes does each orthologous cluster contain?  $\overline{s}$  grep  $-\overline{c}$  '>' \*faa 1238\_repA.faa:12 1241\_putative\_signal\_peptide\_peptidase\_SppA.faa:12 1242\_DsbA-like\_thioredoxin\_domain\_protein.faa:12 ... output truncated #which clusters contain inparalogues (in our case > 12 sequences)? \$ grep -c '>' \*faa | grep -v ':12' 1270\_hypothetical\_protein.faa:13 1271\_dsbc.faa:13

The result of issuing these commands is that we found 23 clusters of orthologous

proteins among the 12 plasmid proteomes, two of which contain 13 sequences (one

cluster contains an inparalogue) and the remaining 21, twelve proteins, one from each

source proteome. The question to answer now is: which plasmids contain the loci with

#### inparalogues?

```
# which plasmid proteome contains the locus with inparalogues 
# for orthologous cluster 1270_hypothetical_protein.faa?
$~ grep '>' 1270_hypothetical_protein.faa | cut -d\| -f2,3 | sort | uniq -c
      1 [Aeromonas hydrophila]| 
       1 [Escherichia coli]|APEC1990_61 
       1 [Escherichia coli]|AR060302 
      1 [Escherichia coli]|H4H 
       1 [Escherichia coli]|NDM-1 Dok01 
       1 [Escherichia coli]|PG010208 
       1 [Escherichia coli]|SCEC2 
       1 [Escherichia coli UMNK88]|UMNK88 
       1 [Klebsiella pneumoniae]| 
       1 [Klebsiella pneumoniae]|Kp7 
       2 [Salmonella enterica]|AM04528 
       1 [Salmonella enterica subsp. enterica serovar Kentucky]|1643/10
```
That output reveals that it is the proteome of *Salmonella enterica* AM04528 is the one which contains two copies (inparalogues) for cluster 1270. Repeat the exercise for cluster 1271.

3.4 Computing orthologous gene clusters for pIncA/C plasmids using the BDBH algorithm imposing homogeneous Pfam domain composition on cluster members.

The default parsing parameters for blast results are quite stringent, imposing 75% pairwise alignment coverage  $[-C \ 75]$  and an E-value value cut-off = 1e-05  $[-E \ 1e-$ 05]. Depending on the divergence of the dataset to be analyzed, these parameters may be relaxed (divergent set) or made more stringent (within species). A less arbitrary and very powerful means of selecting *bona‐fide* orthologous clusters is imposing the restriction that all members have the same Pfam domain composition [24]. Due to the relatively tight link that exists between protein domain architecture and function, this restriction makes the resulting clusters more likely to contain functionally equivalent proteins [26]. This can be easily performed calling the get\_homologues.pl script with the –D option, as shown below:

```
# Generate BDBH clusters containing proteins with conserved Pfam domain composition 
$ cd $top_dir 
$ nohup get_homologues.pl -d pIncAC -D &> log.get_homologues_pIncAC_BDBH_C75D_allTaxa & 
$ tail –f log.get_homologues_pIncAC_BDBH_C75D_allTaxa
```
For a brief explanation of the additional shell commands and syntax used in this command line (see Note 4). The  $-D$  option calls the Pfam-based HMMER domain scanning function implemented in GET HOMOLOGUES (see Note 5). Each protein from each source FASTA file will be scanned with hmmscan using the Pfam‐A domain

database [24]. The results are concatenated and parsed, generating a file containing strings of domain composition and order for each protein of all proteomes.

The get homologues.pl script will notice that we are running a new analysis on the same input dataset and will therefore reuse as much of the previous calculations as possible. In this case, the script will reuse the all‐versus‐all blastp results from the previous run. However, the blast results are newly parsed, now taking into account the domain composition of the reciprocal best hits in order to construct the orthologous clusters. The new clustering results are saved in its own directory, named with a

Pfam suffix, as shown below.

# cd into the Pfam-domain filtered BDBH cluster directory \$ cd \$blast dir \$ cd EscherichiacolistrainSCEC2plasmidpSCEC2NC022377\_f0\_alltaxa\_algBDBH\_Pfam\_e0\_ # list contents (orthologous gene clusters) and count them \$ ls && ls | wc 1259\_N-6\_DNA\_Methylase\_family\_protein.faa 1298\_traF.faa 1241\_putative\_signal\_peptide\_peptidase\_SppA.faa<br>1260\_hypothetical\_protein.faa 1299\_traH.faa 1260\_hypothetical\_protein.faa ... output truncated  $22$   $22$  658 #which clusters contain inparalogues  $\frac{1}{2}$  grep -c '>' \*faa | grep -v ':12' 1270\_hypothetical\_protein.faa:13

Repeating similar commands as shown in the previous section we find that this new

BDBH analysis uncovers 22 orthologous clusters (vs. 23 in the previous one), only one

of which has 13 proteins (i.e, contains an inparalog). So the question to answer now is:

which are the clusters from the standard BDBH analysis that do not contain an

homogeneous Pfam domain composition? This can be easily answered with the

following shell commands:

```
# generate two files listing the clusters found by the standard and Pfam-domain filtered 
BDBH clusters 
$ ls *faa > Pfam_filtered_BDBH_clusters.list 
$ ls ../EscherichiacolistrainSCEC2plasmidpSCEC2NC022377_f0_alltaxa_algBDBH_e0_/*faa | \ 
sed 's#../EscherichiacolistrainSCEC2plasmidpSCEC2NC022377_f0_alltaxa_algBDBH_e0_/##' \ 
> standard_BDBH_clusters.list 
# find the difference between the two lists 
$ diff standard_BDBH_clusters.list Pfam_filtered_BDBH_clusters.list | grep '<' 
< 1262_topB.faa 
< 1271_dsbc.faa
```
< 1293\_site-specific\_recombinase-\_phage\_integrase\_family.faa

This result demonstrantes the higher stringency of the Pfam domain‐composition filtering strategy. It also suggests that 1270\_hypothetical\_protein.faa may be a true inparalogue, that has recently been duplicated, without changing its Pfam domain composition and ordering.

If the user wishes to obtain orthologous BDBH gene clusters containing only single copy genes, any of the previous get\_homologues.pl commands could have been expanded with the –e flag, which excludes clusters with inparalogues. We leave this exercise for the reader.

3.5 Computing a robust strict core genome and the corresponding clusters of orthologous gene clusters with homogeneous Pfam‐domain composition for pIncA/C plasmids using the intersection between BDBH, COG and OrthoMCL gene families.

We have recently shown that the definition of orthologous clusters and their composition are variable depending on the clustering method used [5, 27]. Technical details aside, it is clear that the most robust orthologous gene clusters would be those recognized by all three clustering algorithms currently implemented in GET HOMOLOGUES. We will now run get\_homolgues.pl sequentially, to obtain the COG and OrthoMCL clusters of any size by using the  $-t$  0 option (only valid for these two algorithms, but not for BDBH, since the latter requires that the reference genome is always present in the clusters). This option is required when we are interested in computing pan‐genome sizes and the frequency distribution of pan‐ genomic cluster sizes, the pan-genome structure (Note that by default  $-t$  is set to the

number of all proteomes). The auxiliary script compare\_clusters.pl can then be used to produce intersection pan‐genome matrices, including the computation of consensus core genomes. We will also use the  $-c$  flag for genome composition analysis, that is, to obtain tables of re‐sampled core‐ and pan‐genome sizes which can be used by the auxiliary script  $plot$  pancore matrix.pl to fit Tettelin [3] or Willenbrock [28] exponential decay models to estimate core genome sizes, and the exponential Tettelin model [28] to get estimates and graphical plots of the pan‐ genome size. The next code snippets show the use of get\_homologues.pl to call the three clustering algorithms combined with compare clusters.pl to parse them in order to obtain consensus clusters. Make sure you are just above the pIncAC/ directory holding the GenBank files and issue the following command:

\$ cd \$top\_dir

\$ nohup get\_homologues.pl -d pIncAC -G -D -t 0 -c &> log.get\_homologues\_pIncAC\_GDt0c && get\_homologues.pl -d pIncAC -M -D -t 0 -c &> log.get\_homologues\_pIncAC\_MDt0c && get\_homologues.pl -d pIncAC -D -c &> log.get\_homologues\_pIncAC\_BDBH\_Dc &

This command will sequentially call the main script get\_homologues.pl to run the COG, OrthoMCL and BDBH algorithms under stringent conditions of homogeneous Pfam-domain composition  $(-D)$ , reporting core and pan-genome composition  $(-c)$ , and in the case of the former two clustering methods, reporting clusters of all sizes  $(-t)$ 0) (see Note 6). Note that running two jobs simultaneously on the same input directory might produce unexpected results so it is not encouraged. This will run very quickly, as we have already performed all blastp runs and Pfambased hmmscan searches for domain composition. We are now ready to use the

auxiliary compare clusters.pl script that will read the contents of the three

# directories containing the BDBH, COG and OrthoMCL clustering results to compute the consensus single‐copy orthologous gene families, by using the following code snippet:

# generate the consensus single-copy orthologous gene clusters with compare clusters.pl \$ cd \$blast dir

\$ compare\_clusters.pl -d

EscherichiacolistrainSCEC2plasmidpSCEC2NC022377\_f0\_0taxa\_algCOG\_Pfam\_e0\_,Escherichiacoli strainSCEC2plasmidpSCEC2NC022377\_f0\_0taxa\_algOMCL\_Pfam\_e0\_,EscherichiacolistrainSCEC2pla smidpSCEC2NC022377\_f0\_alltaxa\_algBDBH\_Pfam\_e0\_ -o intersect\_core\_BCM\_Dt12 -t 12 -m

The  $-d$  option is used to pass the script the names of the 3 directories containing the source clusters. Option  $-\circ$  is required to provide an output directory to hold the resulting cluster information, the corresponding FASTA files and a PDF file with a Venn‐ diagram showing the results of the parsing analysis. Option  $-t$  12 tells the script to report only the clusters with the indicated number of proteomes (all in our case). The following code snippets show how to explore the contents of the newly generated results directory which we have named intersect\_core\_BCM\_Dt12/

```
# cd into the intersect_core_BCM_Dt12 directory and explore its contents 
$ cd intersect_core_BCM_Dt12 && ls && ls *faa | wc 
1238_repA.faa 1297_uvrD-REP_helicase_N-terminal_domain_protein.faa 
1241_putative_signal_peptide_peptidase_SppA.faa 1298_traF.faa 
1242_DsbA-like_thioredoxin_domain_protein.faa 1299_traH.faa 
... output truncated<br>18<br>18 18 18 553 
# confirm that all 18 clusters contain only one sequence from each plasmid/proteome 
$ grep '>' *faa | cut -d\| -f2,3 | sort | uniq -c 
      18 [Aeromonas hydrophila]| 
      18 [Escherichia coli]|APEC1990_61 
      18 [Escherichia coli]|AR060302 
     18 [Escherichia coli]|H4H 
      18 [Escherichia coli]|NDM-1 Dok01 
      18 [Escherichia coli]|PG010208 
      18 [Escherichia coli]|SCEC2 
      18 [Escherichia coli UMNK88]|UMNK88 
     18 [Klebsiella pneumoniae]| 
     18 [Klebsiella pneumoniae]|Kp7 
      18 [Salmonella enterica]|AM04528 
      18 [Salmonella enterica subsp. enterica serovar Kentucky]|1643/10
```
This quick analysis shows that there are 18 consensus orthologous clusters, each having a single sequence from each plasmid/proteome. Figure 1A shows the results of a Venn-analysis of the composition of the clusters generated by each of the three clustering algorithms. This figure shows that only the BDBH algorithm detected an additional cluster, as we have learned in previous sections.

3.6 Computing robust consensus pan‐genome clusters as the intersection of homologous gene clusters generated by the COG and OrthoMCL algorithms, with Pfam‐based domain scanning

This exercise is similar to the previous one, except that here we are interested in defining a consensus pan‐genome, that is, the set of clusters of any size consistently detected by the COG and OrthoMCL algorithms with Pfam‐based domain scanning. To do so we will call the auxiliary compare  $clusters.p1$  script with the  $-t$  0 option, which, as stated before, can only be used with these clustering algorithms, which don't require a reference genome to be included in each cluster. For this very reason they are better suited for computing the pan‐genome cluster composition and hence statistically estimate its theoretical size. Issue the following command from the pIncAC\_homologues/ directory to get the results:

\$ cd \$blast\_dir

[\$ compare clusters.pl -d EscherichiacolistrainSCEC2plasmidpSCEC2NC022377\_f0\_0taxa\_algCOG\_Pfam\_e0\_,Escherichiacoli strainSCEC2plasmidpSCEC2NC022377\_f0\_0taxa\_algOMCL\_Pfam\_e0\_ -o intersect\_pan\_CM\_Dt0 -t 0 -m –T &> log.comp\_clusters\_intersect\_pan\_CM\_Dt0 &

#### Note that here we are redirecting the script's output to a file named

log.comp\_clusters\_intersect\_pan\_CM\_Dt0 for later inspection. Notice also the use of the  $-m$  flag to tell the script that we want it to compute the pangenome matrix. This is a table containing the presence absence data for each gene (columns) and proteome/genome (rows). If R [29] is installed on the system, the script will run a Venn‐analysis and generate the corresponding Venn‐diagram, shown in Figure 1b.

From the output saved in log.comp\_clusters\_intersect\_pan\_CM\_Dt0 we can see that the COG algorithm yielded 345 pan‐genome clusters, OrthoMCL 249 and 234 were predicted by both, as graphically represented in Figure 1b (see Note 7). The pan‐genome matrix is also provided in PHYLIP format, which can then be used by parse (bundled with the GET\_HOMOLOGUES package) from the PHYLIP package [30] to compute pan‐genomic parsimony trees, as we have shown previously [5, 27] and detail in the GET HOMOLOGUES manual. Using the  $-T$  flag will do this automatically. Figure 2 shows such a pan‐genomic parsimony tree depicting the relationships among the 12 pIncA/C plasmids based on the presence‐absence matrix of homologous gene clusters. That is, this phylogeny depicts the phylogenetic relationships among plasmids based on their gene content.

3.7 Statistical estimation of the theoretical core and pan‐genome sizes by fitting exponential models (Tettelin and Willenbrock)

Other features of the GET\_HOMOLOGUES package that we want to demonstrate herein are its graphical and statistical capabilities, which are based on the powerful statistical and graphical computing environment R [29]. You may recall that in section 3.5 we ran get homologues.pl with the  $-c$  option enabled. As we will show now, this had the effect of generating three tab‐delimited text files called core\_genome\*tab and pan\_genome\*tab found in the

pIncAC\_homologues/ directory, where \* stands for the clustering algorithm used to generate them. These files contain the results of 10 sampling experiments, in which genomes are randomly ordered and sequentially added to the pangenome pool, keeping track of novel genes contributed by each genome (pan) and those already found in previous clusters (core), a strategy first introduced by Tetellin and colleagues in their seminal work on *Streptococcus* pangenomics [3]. These tables can be read by the auxiliary script plot\_pancore\_matrix.pl, which will convert them to R data frames to fit the exponential models of Tettellin et al. [15] and Willenbrock et al. [28]. These models are used to estimate the theoretical size of the core and pan‐genomes. The following commands will fit the models and generate the files corresponding to the core‐ and pan‐genome graphs, which are shown in Figures 3A and 3B.

# find the names of the pancore tab files in pIncAC\_homologues/

\$ ls \*tab

core\_genome\_algBDBH\_Pfam.tab core\_genome\_algOMCL\_Pfam.tab pan\_genome\_algCOG\_Pfam.tab core\_genome\_algCOG\_Pfam.tab pan\_genome\_algBDBH\_Pfam.tab pan\_genome\_algOMCL\_Pfam.tab

# visualize the contents of the core and pan-genome size files # obtained by randomly sampling 10 genomes based on OMCL clustering \$ for file in \*OMCL\*Pfam.tab; do echo "# \$file"; cat \$file; echo; echo; done # core\_genome\_algOMCL\_Pfam.tab g1 g2 g3 g4 g5 g6 g7 g8 g9 g10 g11 g12

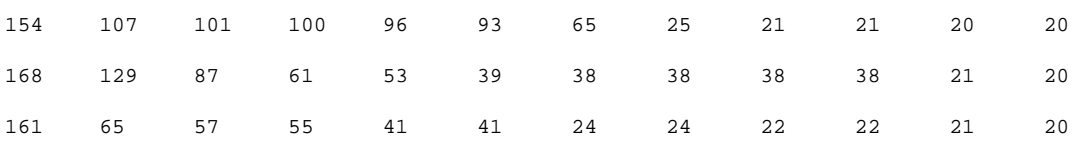

... output cut

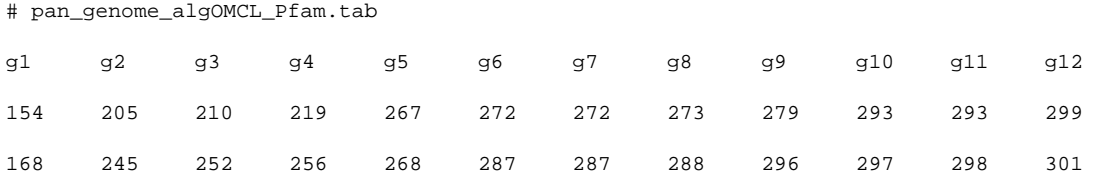

# use the \*tab files computed based on the OrthoMCL clustering results to fit # both the Tettelin and Willenbrock exponential decay functions to the core genome # resampling data.

\$ plot\_pancore\_matrix.pl -i core\_genome\_algOMCL\_Pfam.tab -f core\_both

The script also generates log files with the details of the statistical analysis. As an

example, let's inspect one such file :

```
$ less core_genome_algOMCL.tab_core_both.log 
# core_Tettelin fit converged 
# residual standard error = 21.48 
~ coregenes(g) == "19" + "175" exp(frac(-g, "3.07")) 
... output truncated 
# core_Willenbrock fit converged 
# residual standard error = 21.41 
~ coregenes(g) == "-31" + "800" exp(frac(-sqrt(sqrt(g)), "0.67")) 
... output truncated
```
Based on the residual standard error, these results show that the Willenbrock model has a slightly better fit than the Tettelin model for this dataset.

3.8 Fitting mixture models to estimate pan‐genome sizes and graphical analysis of the pan‐genome structure.

The exponential models fitted to the core and pan‐genome re‐sampling data demonstrated in section 3.7 have been criticized by some authors [14], based on two objections: i) Exponential models implicitly assume an infinite size for "open" pan‐ genomes [3, 15] and ii) they also imply that the pan‐genome structure basically consists of two "compartments", the universally distributed core‐genome genes and

```
...
```
the less conserved, "accessory genes" that conform the "flexible genome". Although the gene pool available to species with open pan‐genomes is certainly impressively large [31], it is not realistic to assume that it is infinite [14]. Further, large‐scale comparative genomics studies have consistently revealed that the structure of the microbial pan‐genome has certainly more classes than just the core and flexible components [32]. In the latter class the frequency distribution of the taxa in homologous gene clusters varies strongly, but in their seminal work, Koonin and Wolf [32] show that on a coarse scale, the flexible components can be grouped in the shell and cloud components, the latter corresponding to genes present in very few proteomes/genomes of those analyzed.

The auxiliary script parse\_pangenome\_matrix.pl was designed to analyze the structure of the pan‐genome, computing and plotting the strict core, relaxed core, shell and cloud components of the pan‐genome. The command lines shown below will illustrate the usage of the parse\_pangenome\_matrix.pl script to graphically explore the structure of the pan-genome of pIncA/C plasmids using the consensus COG and OrthoMCL clusters with Pfam-domain filtering computed in section 3.6. We cd into the intersect\_pan\_CM\_Dt0/ directory and issue the following command:

#first cd into the dir holding the consensus COG-OrthoMCL pangenome \$ cd intersect\_pan\_CM\_Dt0

# Fit mixture model and plot core-cloud-shell pan-genome composition graphics # saving the output to the file pan-genome\_structure\_analysis.out \$ parse\_pangenome\_matrix.pl -m pangenome\_matrix\_t0.tab -s &> pangenome\_structure\_analysis.out

The script returns the following files:

# find the output files just generated by the script \$ ls -ltr pangenome\_matrix\_t0\_\_softcore\_list.txt pangenome\_matrix\_t0\_\_shell\_list.txt pangenome\_matrix\_t0\_\_shell\_input.txt pangenome\_matrix\_t0\_\_core\_list.txt pangenome\_matrix\_t0\_\_cloud\_list.txt pangenome\_matrix\_t0\_\_shell\_estimates.tab pangenome\_matrix\_t0\_\_shell\_circle.png pangenome\_matrix\_t0\_\_shell\_circle.pdf pangenome\_matrix\_t0\_\_shell.png pangenome\_matrix\_t0\_\_shell.pdf pan-genome\_structure\_analysis.out

Let's explore the pangenome\_matrix\_t0\_\*\_list.txt files to find both conserved and plasmid‐specific genes. In the first category we would expect for example to find the plasmid replication and mobilization genes (*rep* and *tra*). The following code will do the job:

# inspect the pangenome\_matrix\_t0\_\_\*\_list.txt for the presence plasmid replication and mobilization genes \$ egrep 'mob|tra|rep' pangenome\_matrix\_t0\*txt | egrep -v 'transpo|transcr|trans' | uniq pangenome\_matrix\_t0\_\_cloud\_list.txt:1143\_traC.faa pangenome matrix t0 core list.txt:1238 repA.faa pangenome\_matrix\_t0\_\_core\_list.txt:1295\_DNA\_replication\_terminus\_site-binding- \_Ter\_protein.faa pangenome\_matrix\_t0\_\_core\_list.txt:1298\_traF.faa pangenome\_matrix\_t0\_\_core\_list.txt:1299\_traH.faa pangenome\_matrix\_t0\_\_core\_list.txt:1300\_traG.faa pangenome\_matrix\_t0\_\_shell\_list.txt:67\_traL.faa pangenome\_matrix\_t0\_\_shell\_list.txt:68\_traE.faa pangenome\_matrix\_t0\_\_shell\_list.txt:72\_traA.faa pangenome\_matrix\_t0\_\_shell\_list.txt:1267\_traK.faa ... Output cut.

As expected, most of these genes are part of the core‐genome, although some are also part of the shell‐genome. There are practical implications for defining such a set of bona‐fide core‐genome sequences. They could for example be used (at the DNA level) to design degenerate PCR primers for the detection, typing and phylogenetic analysis of pIncA/C plasmids. This task could be very easily performed with the primers4clades web server [33, 34]. Another key use of this set of proteins is for phylogenetic analysis to unravel de evolutionary relationships between the plasmids under study and infer the evolutionary pathways that have shaped the final replicons, including the gain and loss of gene clusters. Figure 4 shows a maximum likelihood phylogeny inferred from the concatenation of the 18 strict core loci (see Note 8).

Now let's interrogate the lists to search for some interesting and famous antimicrobial resistance genes, like beta‐lactamases and tetracycline resistance genes (*bla* and *tet* genes):

# inspect the pangenome\_matrix\_t0\_\_\*\_list.txt for the presence of bla or tet genes \$ egrep 'bla|lactamase|tet|tetracycline' pangenome\_matrix\_t0\_\_\*\_list.txt pangenome\_matrix\_t0\_\_cloud\_list.txt:546\_tetA.faa pangenome\_matrix\_t0\_\_cloud\_list.txt:867\_blaNDM-1.faa pangenome\_matrix\_t0\_\_cloud\_list.txt:870\_blaTEM-1.faa pangenome\_matrix\_t0\_\_cloud\_list.txt:1611\_blaOXA-21.faa pangenome\_matrix\_t0\_\_shell\_list.txt:1252\_tetA.faa pangenome\_matrix\_t0\_\_shell\_list.txt:1253\_tetR.faa

As expected, the antibiotic resistance genes are part of the cloud and shell gene pools.

Let's now inspect the output from the script, which was redirected to the pangenome\_structure\_analysis.out file. Files in Linux or Unix systems can be viewed for example with less pan-genome\_structure\_analysis.out. We

will focus on the mixture-model analysis section, which is displayed below.

# pan-genome size estimates (Snipen mixture model PMID:19691844): pangenome\_matrix\_t0\_\_shell\_estimates.tab Core.size Pan.size BIC LogLikelihood 2 components 19 234 1657.7255453488 -820.679791001363 3 components 3 236 1149.7256433048 -561.224518864007 4 components 0 238 1145.9313093555 -553.872030774 <== 5 components 0 238 1156.9094871381 -553.905798549938 6 components 0 238 1167.78410543855 -553.887786584809 7 components 0 238 1178.68830156411 -553.884563532232 8 components 0 238 1189.68570536003 -553.927944314831 9 components 0 238 1202.34722534406 -554.803383191491 10 components 0 238 1211.41680369788 -553.882851253043

Based on the Bayesian Information Criterion (BIC) of the different components (second column from the right), this analysis shows that the best fit corresponds to a model with 4 components (as it has the lowest BIC value), followed by that with 3 components, at a distance of 3.8 AIC units (see Note 9). This analysis therefore strongly suggests that there are more than just two pan-genome components, which is consistent with the graphical analysis of cluster‐size frequency distribution shown in Figures 5A and 5B. The size of the pan‐genome is estimated to be around 236‐238 genes, clearly a more conservative estimate than that the ~300 genes estimated by fitting exponential functions. The consensus core-genome size is estimated to be much smaller, around 0‐3 genes, which may be a strong underestimation. These results highlight the importance of refining all models to find more realistic and useful core‐ and pan‐genome size estimates.

3.9 Identification of lineage‐specific genes in consensus pan‐genome matrices using parse pangenome matrix.pl

The parse\_pangenome\_matrix.pl script was designed to perform basic

comparative genomics tasks. It can be used to compare two pan‐genome sets to

identify lineage‐specific genes and lineage‐specific gene expansions in one subset (A),

as compared to the other one (B). From the inspection of the

pangenome\_matrix\_t0\_\_cloud\_list.txt file we did in the previous

section, we found that the *bla*<sub>NDM</sub> genes were part of the cloud-genome. It is trivial to

find the plasmids that contain them, using the following grep command:

# find the plasmids containing the NDM-1 genes

\$ grep '>' 867\_blaNDM-1.faa

>GI:410502926 |[Escherichia coli]|NDM-1 Dok01|blaNDM-1|NA|NC\_018994(195560):139825- 140637:-1 ^,GeneID:13876866^ Escherichia coli plasmid pNDM-1\_Dok01, complete sequence. |neighbours:GI:410502925(-1),GI:410502927(-1)|neighbour\_genes:hypothetical protein,IS903 transposase|

>GI:410656145 |[Klebsiella pneumoniae]|Kp7|NDM-1|NA|NC\_019153(162746):108108-108920:-1 ^,GeneID:13914405^ Klebsiella pneumoniae plasmid pNDM-KN, complete sequence. | neighbours:GI:410656144(-1), GI:410656146(-1) | neighbour\_genes:bleMBL, insertion element ISKpn14|

This makes clear that only two plasmids contain the genes. We can now generate two

lists of plasmid genomes: list A will contain the names of the GenBank files containing

the *bla*<sub>NDM-1</sub> genes, and list B the names of the rest of the files. Generate such lists with

the following code, working within the directory holding the  $*$ gbk files (pIncAC/):

# 1. Generate the lists of genomes to be compared for lineage specific genes (in list A vs. B) panGmat\_dir=\$(pwd) cd \$gbk\_dir \$ ls \*gbk | grep pNDM > listA\_pNDB \$ ls \*gbk | grep -v pNDM > listB\_nonNDB \$ cd \$panGmat\_dir

Now we are ready to run to find the genes specific to the 'A' list of plasmids:

# 2. parse the pangenome matrix file to find the listA-specific genes

\$ parse\_pangenome\_matrix.pl -A \$gbk\_dir/listA\_pNDM -B \$gbk\_dir/listB\_nonNDB -g -m pangenome\_matrix\_t0.tab -p \_Escherichia\_coli\_plasmid\_pNDM1\_Dok01\_NC\_018994

#### Now we can inspect the output file's content to see how many and which are the

genes that are found only in the pIncA/C plasmids containing the blaNDM genes:

\$ cat pangenome\_matrix\_t0\_\_Escherichia\_coli\_plasmid\_pNDM1\_Dok01\_NC\_018994\_pangenes\_list.txt # genes present in set A and absent in B (19): 846\_armA.faa 862\_groES.faa 863\_hypothetical\_protein.faa 864\_hypothetical\_protein.faa 865\_trpF.faa 866\_hypothetical\_protein.faa 867\_blaNDM-1.faa 879\_Rhs\_family\_protein.faa 883\_Tn7-like\_transposition\_protein\_A.faa 884\_Tn7-like\_transposition\_protein\_B.faa 885\_Tn7-like\_transposition\_protein\_C.faa 886\_hypothetical\_protein.faa 888 type I site-specific deoxyribonuclease- HsdR family.faa 889 hypothetical protein.faa 890\_hypothetical\_protein.faa 891\_putative\_type\_I\_restriction-modification\_system\_restriction\_subunit.faa 892\_hypothetical\_protein.faa 893 type I restriction-modification system- M subunit.faa 894\_hypothetical\_protein.faa The sequential numbering of several genes (862‐867 and 883‐894) suggests that most of the list 'A'‐specific genes are clustered in two regions. The first one, that containing the blaNDM‐1 gene, also contains the well‐known proteins GroES and TrpF. The first one is a component of the GroEL‐GroES chaperonin complex. The *groS* gene is one of a

network of 93 genes believed to play a role in promoting the stress‐induced

mutagenesis (SIM) response of E. coli K‐12 (for more details see

http://ecocyc.org/ECOLI/NEW‐IMAGE?type=GENE&object=EG10600). TrpF (synonym of TrpC) is a bifunctional phosphoribosylanthranilate isomerase / indole‐3‐glycerol phosphate synthase. It carries out the third and fourth steps in the tryptophan biosynthesis pathway (for more details see http://ecocyc.org/ECOLI/NEW‐ IMAGE?type=GENE&object=EG11026). It is certainly somewhat surprising to find these two genes on a resistance plasmid. Readers interested in more details about these interesting findings are referred to the original publications describing the two NDM‐ plasmids used in this chapter [16, 19].

### **4 Conclusions and perspectives**

In this chapter we have demonstrated some of the capabilities of the GET HOMOLUGUES software, focusing in the detection of orthologs, the statistical evaluation and graphical analysis of the core‐ and pan‐genome compartments and the detection of lineage‐specific genes in the pan‐genome matrix. These features demonstrate the flexibility and robustness of the software, and highlight its ease of use. There are several other interesting features, such as the analysis of syntenic intergenic regions, the use of the synteny criterion to define orthologs, the use of the BerkeleyDB system to trade speed for RAM when analyzing very large genomic datasets, which are well documented in the manual and have been published elsewhere [5, 27]. Altogether these features make GET\_HOMOLOGUES a useful, versatile, flexible and powerful piece of software that allows non‐specialists to make rigorous and detailed analyses of microbial pan‐genomics and comparative genomics.

Future development of the software will focus on including more statistical analyses and expanding its graphical capabilities.

## **5 Notes**

5.1 The set of 12 GenBank files used in this chapter were downloaded from NCBI's RefSeq database [6] and further processed using the following protocol. Point your browser to the URL http://www.ncbi.nlm.nih.gov/nuccore/ and

Type the following query string into the text box : " $incA/C[text]$  AND plasmid[titl] AND complete sequence[titl] AND 90000[SLEN]: 200000[SLEN] AND srcdb\_refseq\_known[PROP]". This will search for pIncA/C plasmids in NCBI's RefSeq database. The results are displayed in the summary format. In the upper right corner click "Send to -> File; Format -> Accesion List" and save the list of RefSeq accession numbers to the working directory on your hard drive with the name accNo.list. To fetch the actual GenBank files cd into the directory holding your  $accNo$ . list file (we will use the directory name  $pIncAC/h$ erein) and type the following shell 1‐liner on your command prompt (all in one line):

 $$$  for acc in  $$$ (cat accNo.list); do accBase= $$$ (cut -d\. -f1); wget -c ftp://ftp.ncbi.nlm.nih.gov/genomes/Plasmids/\${accBase}.gbk; done This should fetch the desired GBK files. If you wish, you can rename those files with the file's DEFINITION line using the auxiliary shell script

rename\_gbk\_files\_with\_DEFINITION\_line.sh

These simple scripts are bundled with the \*tgz file mentioned in section 2.1.

5.2 This is assuming that you have added the directory containing the distribution to your PATH variable (as explained in the manual bundled with the package).

Otherwise you will need to precede the program name with the full path, like \$HOME/path/to/get\_homologues\_XXX/get\_homologues.pl

5.3 Get homologues.pl can also work with the genome's faa or ffn files, that is, the fasta files in for the CDSs in protein or nucleotide version, respectively. Please check the manual for all accepted combinations of input formats. It should be noted that specialized functionality like the extraction of orthologous intergenic spacers or the use of the synteny criterion to filter ortholgos will not work here, as the software relays on the GenBank annotations to determine the identity of the neighbouring genes. See the manual for more details.

5.4 The nohup (no hang‐up) command allows a second command provided as argument to be executed even after you exit from a shell session. This is very useful when you are running large jobs on a server. You issue your command and can log out of the session whithout killing your process. The &>

log.get\_homologues\_pIncAC\_BDBH\_C75D\_allTaxa & syntax tells the shell to redirect the standard output and standard error streams to the log.get\_homologues\_pIncAC\_BDBH\_C75D\_allTaxa file, while the last ampersand asks the shell to run the whole process in the background. Finally, the log.get\_homologues\_pIncAC\_BDBH\_C75D\_allTaxa command allows us to continuously follow the last 10 lines of the growing log file. A CTRL‐C will close (kill) the tail command to exit from it. Then execute the file instructions calling bash with the following command: bash get\_homol\_batch\_pIncAC.cmd. After issuing this command, you can log out of your session, if you wish. The script will run in the

background, calling get\_homologues.pl sequentially to run the three clustering algorithms.

5.5 The latest version of Pfam‐A domain database can be downloaded from the Sanger ftp site during the package installation process. The database will be automatically formatted with hmmpress during the installation process, making it ready to use (see the db/ directory within your get\_homologues.X.Y./ directory).

5.6 It is convenient to save complex command lines like this to a file for later reference or even use them as a template to create similar commands for other datasets. Open an editor and type or paste the code reproduced below

nohup get\_homologues.pl -d pIncAC -G -n 2 -t 0 &> log.get\_homologues\_pIncAC\_Gn2t0 &&  $S_{\text{c}}$  is  $\frac{1}{2}$  -d pIncAC -M -n 2 -t 0 -c &> log.get\_homologues\_pIncAC\_Mn26t0 && get\_homologues.pl -d pIncAC -n 2 &> log.get\_homologues\_pIncAC\_BDBHn2 &

and name the file get homol batch pIncAC.cmd. The command file can then be executed with this simple line:

\$ bash get\_homol\_batch\_pIncAC.cmd

5.7 We have found that the COGtriangles clustering algorithm will consistently generates a larger number of unique clusters than the OMCL algorithm [5]. Most of these COG‐specific clusters are actually singletons, consisting of single or pairs of proteins that were not merged into a proper cluster because at least 3 proteins from distinct organisms/proteomes are required to form a COG triangle [9, 35].

5.8 The individual clusters were aligned using muscle 3.8 [36] under default parameter values with the following command (assumes that muscle is installed on the system and in PATH.

\$ for file in \*faa; do muscle < \$file > \${file%faa}\_musAln.FAA; done

The original ordering of the strains in the alignments was re‐established and the alignments concatenated. The concatenated alignment was then subjected to a

maximum‐likelihood tree search using PhyML3 [37] under the LG model, estimating amino‐acid frequencies, proportion of invariant sites and the shape parameter of the gamma distribution to model among‐site rate variation. The search was started from a BioNJ tree using the BEST moves algorithm. The tree was visualized and edited with FigTree [38].

5.9 With the R package 'qpcR' it is very easy to compute Akaike weights. Simply generate a vector of AIC values, here called AIC.vals, and pass is to the function akaike.weights(). For more information, see for example http://www.inside‐r.org/packages/cran/qpcR/docs/akaike.weights

The R commands and output are shown below.

# call library qpcR > library(qpcR) # create a vector with the AIC values, in this case the three best ones (those with 4, 3 and 5 components, respectively) from the mixture model analysis in section 3.8 > AIC.vals <- c(1145.9313093555, 1149.7256433048, 1156.9094871381) # pass the vector AIC.vals to the akaike.weights function. > akaike.weights(AIC.vals) \$deltaAIC [1] 0.000000 3.794334 10.978178 \$rel.LL [1] 1.000000000 0.149992952 0.004131607 \$weights [1] 0.866457604 0.129962534 0.003579862

The output shows that the model with 4 classes has a relative weight of 87% and

second best (3 components) almost the remaining 13% and are therefore by large the

favored models.

# **6. Acknowledgements**

We thank Romualdo Zayas, Víctor del Moral and Alfredo J. Hernández at CCG‐UNAM

for technical support. We also thank David M. Kristensen and the development team

of OrthoMCL for permission to use their code in our project. Funding for this work was

provided by the Fundación ARAID, Consejo Superior de Investigaciones Científicas

(grant 200720I038), DGAPA‐PAPIIT UNAM‐México (grant IN211814), and CONACyT‐

México (grant 179133).

# **7 References**

- 1. Pagani I, Liolios K, Jansson J et al. (2012) The Genomes OnLine Database (GOLD) v.4: status of genomic and metagenomic projects and their associated metadata. Nucleic Acids Res. 40:D571‐579
- 2. Welch RA, Burland V, Plunkett G, 3rd et al. (2002) Extensive mosaic structure revealed by the complete genome sequence of uropathogenic *Escherichia coli*. Proc. Natl. Acad. Sci. USA 99:17020‐17024
- 3. Tettelin H, Masignani V, Cieslewicz MJ et al. (2005) Genome analysis of multiple pathogenic isolates of *Streptococcus agalactiae*: implications for the microbial "pan‐ genome". Proc. Natl. Acad. Sci. U. S. A. 102:13950‐13955
- 4. Mira A, Martin‐Cuadrado AB, D'Auria G et al. (2010) The bacterial pan‐genome:a new paradigm in microbiology. Int. Microbiol. 13:45‐57
- 5. Contreras‐Moreira B, Vinuesa P (2013) GET\_HOMOLOGUES, a versatile software package for scalable and robust microbial pangenome analysis. Appl. Environ. Microbiol. 79:7696‐7701
- 6. Tatusova T, Ciufo S, Fedorov B et al. (2014) RefSeq microbial genomes database: new representation and annotation strategy. Nucleic Acids Res. 42:D553‐559
- 7. Camacho C, Coulouris G, Avagyan V et al. (2009) BLAST+: architecture and applications. BMC Bioinformatics 10:421
- 8. Eddy SR (2009) A new generation of homology search tools based on probabilistic inference. Genome Inform. 23:205‐211
- 9. Kristensen DM, Kannan L, Coleman MK et al. (2010) A low-polynomial algorithm for assembling clusters of orthologous groups from intergenomic symmetric best matches. Bioinformatics 26:1481‐1487
- 10. Li L, Stoeckert CJ, Jr., Roos DS (2003) OrthoMCL: identification of ortholog groups for eukaryotic genomes. Genome Res. 13:2178‐2189
- 11. Altenhoff AM, Dessimoz C (2012) Inferring orthology and paralogy. Methods Mol Biol 855:259‐279
- 12. Kristensen DM, Wolf YI, Mushegian AR et al. (2011) Computational methods for Gene Orthology inference. Brief. Bioinform. 12:379‐391
- 13. Wolf YI, Koonin EV (2012) A tight link between orthologs and bidirectional best hits in bacterial and archaeal genomes. Genome Biol. Evol. 4:1286‐1294
- 14. Snipen L, Almoy T, Ussery DW (2009) Microbial comparative pan‐genomics using binomial mixture models. BMC Genomics 10:385
- 15. Tettelin H, Riley D, Cattuto C et al. (2008) Comparative genomics: the bacterial pan‐ genome. Curr. Opin. Microbiol. 11:472‐477
- 16. Carattoli A, Villa L, Poirel L et al. (2012) Evolution of IncA/C blaCMY‐(2)‐carrying plasmids by acquisition of the blaNDM‐(1) carbapenemase gene. Antimicrob. Agents Chemother. 56:783‐786
- 17. Fricke WF, Welch TJ, McDermott PF et al. (2009) Comparative genomics of the IncA/C multidrug resistance plasmid family. J Bacteriol 191:4750‐4757
- 18. Johnson TJ, Lang KS (2012) IncA/C plasmids: An emerging threat to human and animal health? Mob. Genet. Elements 2:55‐58
- 19. Sekizuka T, Matsui M, Yamane K et al. (2011) Complete sequencing of the bla(NDM‐1)‐ positive IncA/C plasmid from *Escherichia coli* ST38 isolate suggests a possible origin from plant pathogens. PLoS One 6:e25334
- 20. Poirel L, Hombrouck-Alet C, Freneaux C et al. (2010) Global spread of New Delhi metallo‐beta‐lactamase 1. Lancet Infect. Dis. 10:832
- 21. Nordmann P, Poirel L, Walsh TR et al. (2011) The emerging NDM carbapenemases. Trends Microbiol 19:588‐595
- 22. Poirel L, Bonnin RA, Nordmann P (2011) Analysis of the resistome of a multidrugresistant NDM‐1‐producing *Escherichia coli* strain by high‐throughput genome sequencing. Antimicrob Agents Chemother. 55:4224‐4229
- 23. Moellering RC, Jr. (2010) NDM-1--a cause for worldwide concern. N Engl J Med 363:2377‐2379
- 24. Finn RD, Tate J, Mistry J et al. (2008) The Pfam protein families database. Nucleic Acids Res. 36:D281‐288
- 25. Sonnhammer EL, Koonin EV (2002) Orthology, paralogy and proposed classification for paralog subtypes. Trends Genet 18:619‐620
- 26. Forslund K, Pekkari I, Sonnhammer EL (2011) Domain architecture conservation in orthologs. BMC Bioinformatics 12:326
- 27. Vinuesa P, Contreras‐Moreira B (2014) Pangenomic analysis of the *Rhizobiales* using the GET\_HOMOLOGUES software package. In: De Bruijn FJ (ed) Biological Nitrogen Fixation 7. Wiley/Blackwell Hoboken, New Jersey, p *In press*
- 28. Willenbrock H, Hallin PF, Wassenaar TM et al. (2007) Characterization of probiotic *Escherichia coli* isolates with a novel pan‐genome microarray. Genome Biol. 8:R267
- 29. R Development Core Team (2012) R: A Language and Environment for Statistical Computing. http://www.R‐project.org. In, Vienna, Austria
- 30. Felsenstein J (2004) PHYLIP (Phylogeny Inference Package). In:Distributed by the author. Department of Genetics, University of Washington, Seattle
- 31. Kaas RS, Friis C, Ussery DW et al. (2012) Estimating variation within the genes and inferring the phylogeny of 186 sequenced diverse *Escherichia coli* genomes. BMC Genomics 13:577
- 32. Koonin EV, Wolf YI (2008) Genomics of bacteria and archaea: the emerging dynamic view of the prokaryotic world. Nucleic Acids Res. 36:6688‐6719
- 33. Contreras‐Moreira B, Sachman‐Ruiz B, Figueroa‐Palacios I et al. (2009) primers4clades: a web server that uses phylogenetic trees to design lineage‐specific PCR primers for metagenomic and diversity studies. Nucleic Acids Res. 37:W95‐W100
- 34. Sachman‐Ruiz B, Contreras‐Moreira B, Zozaya E et al. (2011) primers4clades, a web server to design lineage‐specific PCR primers for gene‐targeted metagenomics In: de Bruijn FJ (ed) Handbook of Molecular Microbial Ecology I: Metagenomics and Complementary Approaches. Wiley/Blackwell, p 441‐452
- 35. Tatusov RL, Koonin EV, Lipman DJ (1997) A genomic perspective on protein families. Science 278:631‐637
- 36. Edgar RC (2004) MUSCLE: multiple sequence alignment with high accuracy and high throughput. Nucleic Acids Res. 32:1792‐1797
- 37. Guindon S, Dufayard JF, Lefort V et al. (2010) New algorithms and methods to estimate maximum‐likelihood phylogenies: assessing the performance of PhyML 3.0. Syst. Biol. 59:307‐321
- 38. Rambaut A (2009) FigTree v1.4.0. Available from http://tree.bio.ed.ac.uk/software/figtree/.

# **FIGURE CAPTIONS**

- Figure 1. Venn analyses of the consensus core‐ (A) and pan‐genomes (B) computed from the intersection of the clusters found by the indicated algorithms.
- Figure 2. Pan‐genome tree depicting the relationships among pIncA/C plasmids based on the presence‐absence pan‐genome matrix. The phylogeny was recovered under standard Fitch parsimony and rooted in the reference pRA1 plasmid found in *Aeromonas hydrophila*, a non‐enteric gamma‐proteobacterium (*Aeromonadales*, *Aeromonadaceae*) strain recovered as a fish pathogen.
- Figure 3. Statistical estimation and graphical display of core‐genome (A) and pan‐ genome (B) sizes obtained by fitting exponential functions [3, 28] to resamplings of the core‐ and pan‐genome clusters.
- Figure 4. Maximum likelihood phylogeny of pIncA/C plasmids based on the concatenation of the 18 consensus core‐genome computed from the intersection of BDBH, COGtriangles and OMCL clusters and Pfam domain‐ scanning enabled. The tree search was performed under the LG matrix with empirical frequencies + proportion of invariant sties + gamma correction of among‐site rate variation using the BEST move in PhyML3.
- Figure 5. Graphical analysis of the structure of the pIncA/C pan‐genome protein space. Panel A depicts a barplot showing the absolute size‐frequencies of orthologous clusters as predicted by the OMCL algorithm. Panel B shows a circle‐plot depicting the relative sizes (cluster numbers) contained in the core, soft-core, shell and cloud genomes. In this particular case, the soft‐core and cloud‐ genomes are of equal size, resulting in circles with equal radius, making only the yellow one visible.